# **Zigbee Bridge with Tasmota using Sonoff Zigbee Bridge**

- [Flashing](#page-0-0)
	- o [Firmware](#page-0-1)
		- [Wiring](#page-0-2)
		- [Flashing](#page-0-3)
		- [Flash Zigbee Chip](#page-1-0)
- [Homebridge Integration](#page-1-1) o [MQTT](#page-2-0)
- [Adding a Device](#page-3-0)
- [Tasmota Commands](#page-4-0)  $\bullet$
- $\bullet$ [Homebridge](#page-5-0)
	- <sup>o</sup> [Motion Sensor Sonoff Model SNZB-03](#page-5-1)
		- **[MQTT Message](#page-5-2)**
		- **[Homebridge Configuration](#page-5-3)**
		- <sup>o</sup> [Switch IKEA Tradfri ON/OFF Switch](#page-5-4)
			- **[MQTT Message](#page-5-5)**
		- **[Homebridge Configuration](#page-6-0)** [Light - IKEA Tradfri Dimmer](#page-6-1)
			- **[MQTT Message](#page-6-2)**
			- **[Homebridge Configuration](#page-7-0)**
- [References](#page-7-1)

# <span id="page-0-0"></span>Flashing

### <span id="page-0-1"></span>Firmware

Download the following firmware:

<https://github.com/arendst/Tasmota/releases/download/v9.5.0/tasmota-zbbridge.bin>

## <span id="page-0-2"></span>Wiring

Connect your USB to Serial adaptor to the the locations depicted on the picture below. See reference section for details.

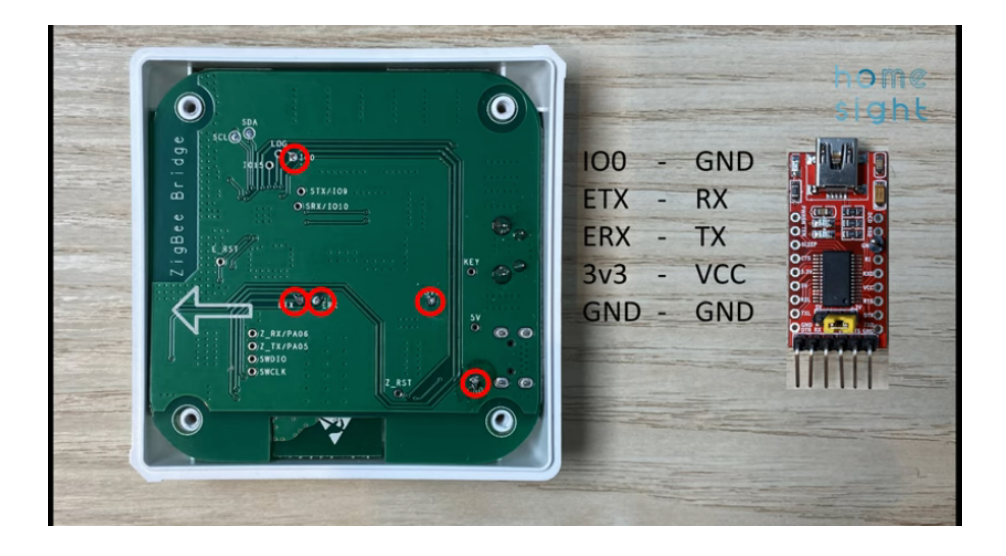

### <span id="page-0-3"></span>Flashing

For flashing this device, it is easiest to use Tasmotizer.

See<https://github.com/tasmota/tasmotizer>

With the wiring connected, start up tasmotizer. Perform the following steps:

- Select the port
- Click BIN file under select image and point it to the formware file downloaded earlier. Optionally, you can click "Release" and find the zbbridge firmware in that list.
- Click Tasmotize!

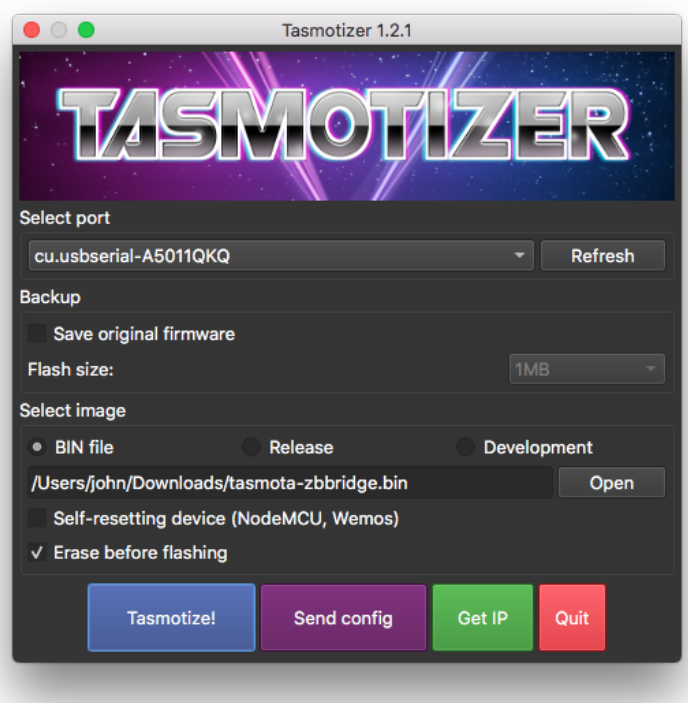

### <span id="page-1-0"></span>Flash Zigbee Chip

There is a second chip on the Sonoff Zigbee bridge which needs to be flashed.

See [https://zigbee.blakadder.com/Sonoff\\_ZBBridge.html](https://zigbee.blakadder.com/Sonoff_ZBBridge.html)

# <span id="page-1-1"></span>Homebridge Integration

We will integrate our Zigbee bridge with Hoomebridge using MQTT.

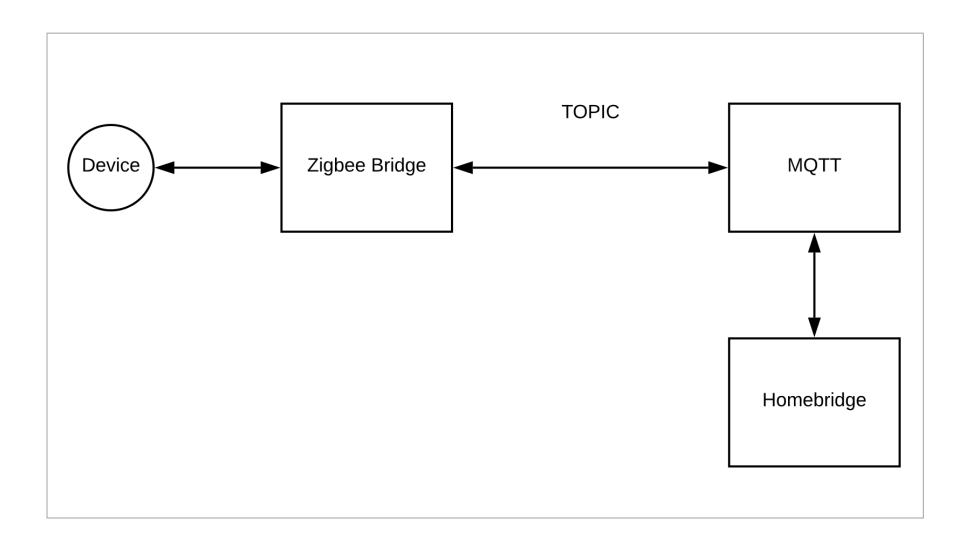

### <span id="page-2-0"></span>MQTT

On your Zigbee bridge device, configure MQTT:

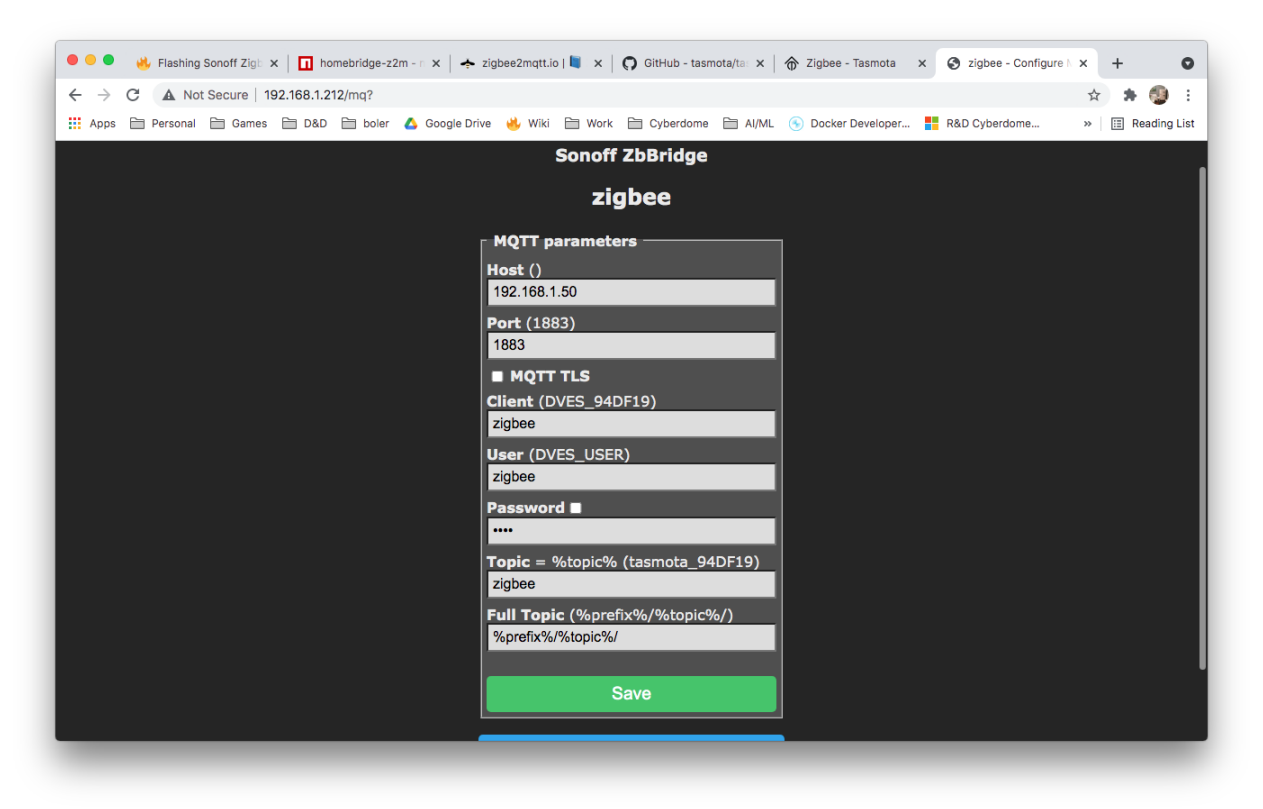

After configuring you will have messages being sent to MQTT on various topics:

- tele/zigbee/SENSOR
- tele/zigbee/RESULT

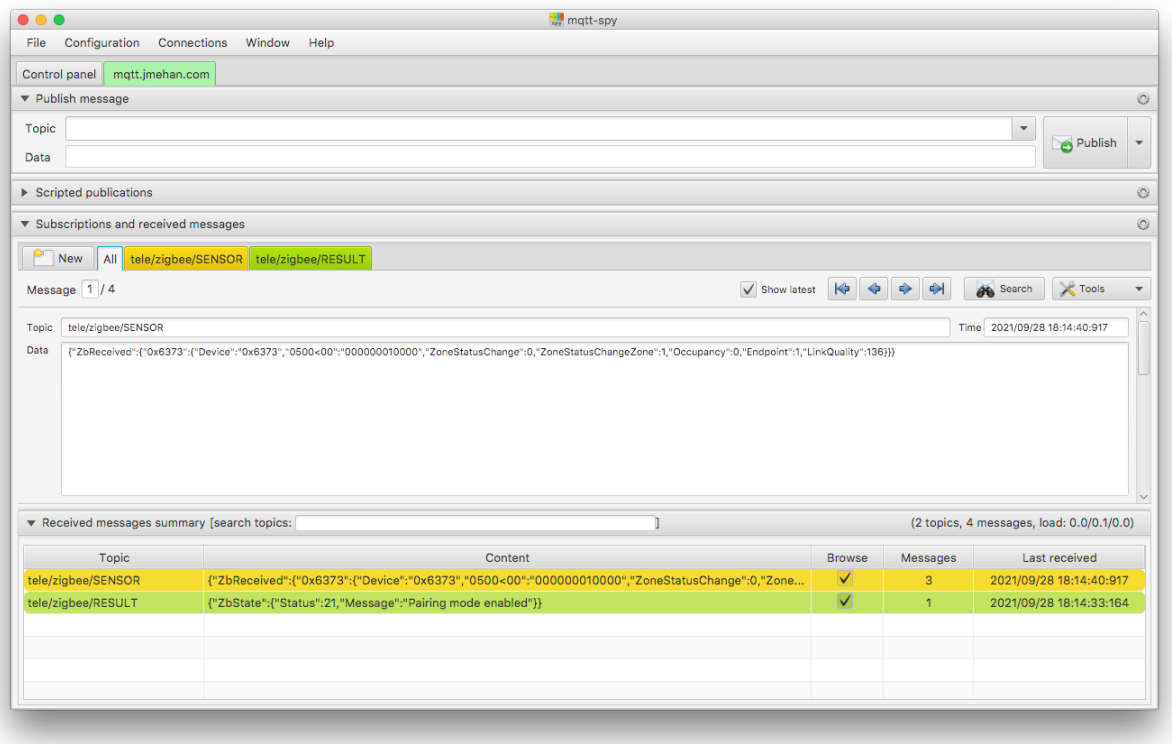

# <span id="page-3-0"></span>Adding a Device

To pair a device, first go Tasmota UI for the Zigbee bridge and click the"**Zigbee Permit Join**" button.

You should now see a message stating "**Devices allowed to join**". If you don't you may need to install the firmware for the zigbee chip

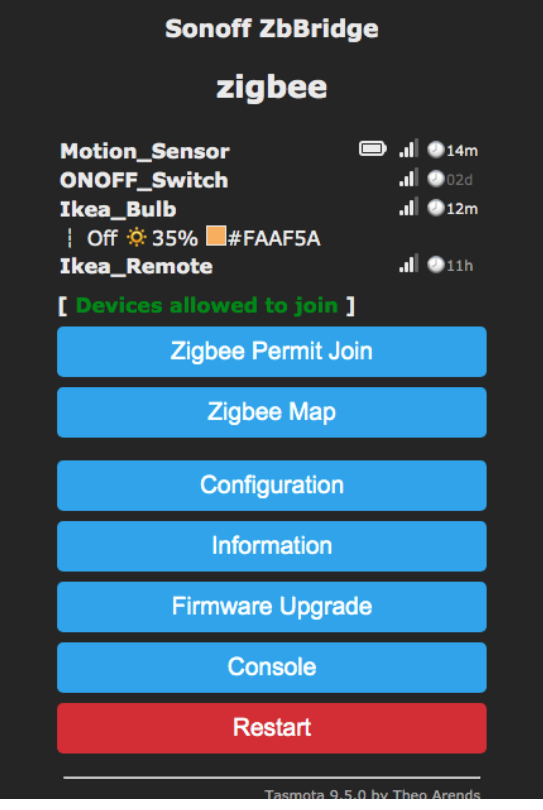

# <span id="page-4-0"></span>Tasmota Commands

...

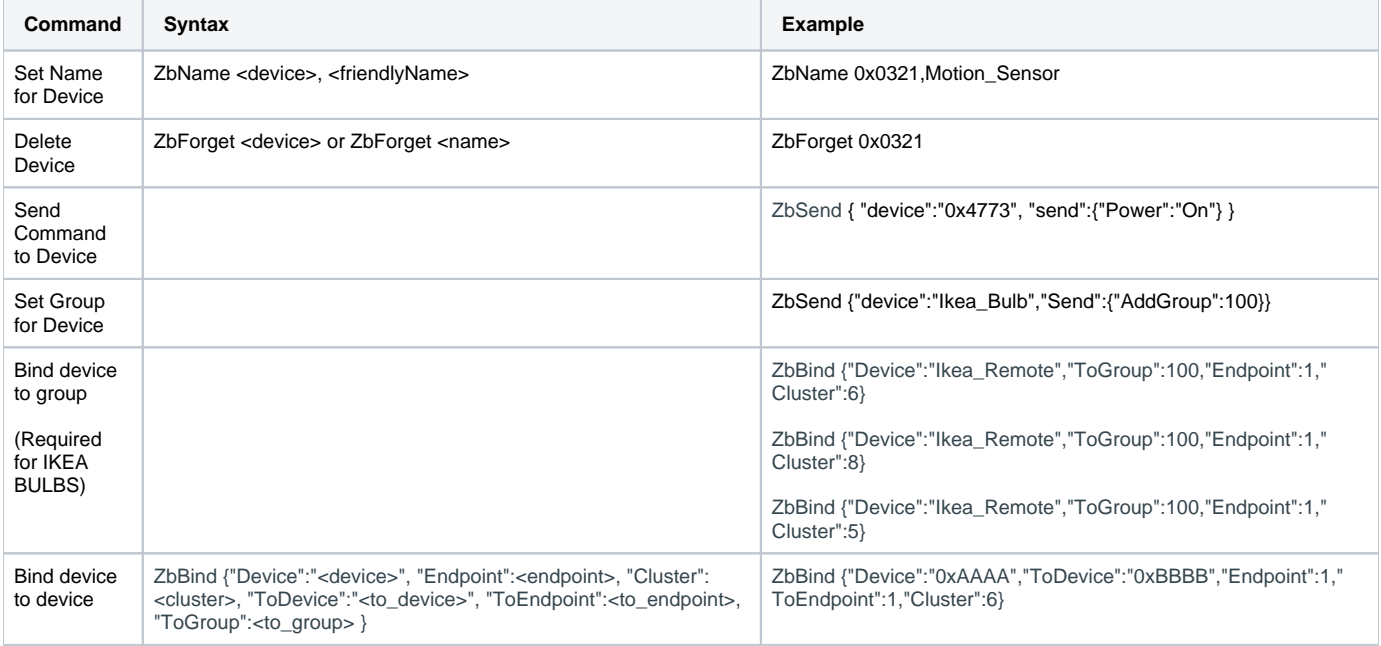

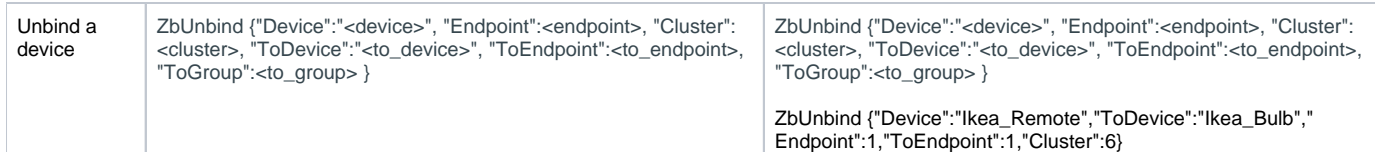

## <span id="page-5-0"></span>Homebridge

<span id="page-5-1"></span>Motion Sensor - Sonoff Model SNZB-03

#### <span id="page-5-2"></span>**MQTT Message**

JSON Message sent via MQTT on topic **tele/zigbee/SENSOR**

```
{
    "ZbReceived":{
      "0x6373":{
          "Device":"0x6373",
          "0500<00":"000000010000",
          "ZoneStatusChange":0,
          "ZoneStatusChangeZone":1,
          "Occupancy":0,
          "Endpoint":1,
          "LinkQuality":136
       }
    }
}
```
#### <span id="page-5-3"></span>**Homebridge Configuration**

```
 {
            "accessory": "mqttthing",
            "type": "occupancySensor",
            "name": "sonoff-occupancy",
            "url": "http://192.168.1.50:1883",
            "topics":
\{ "getOccupancyDetected": {
                     "topic": "tele/zigbee/SENSOR",
                     "apply": "return JSON.parse(message).ZbReceived['0x6373'].Occupancy;"
 }
            },
            "integerValue": "true"
        },
```
<span id="page-5-4"></span>Switch - IKEA Tradfri ON/OFF Switch

#### <span id="page-5-5"></span>**MQTT Message**

JSON Message sent via MQTT on topic **tele/zigbee/SENSOR**

```
{
    "ZbReceived":{
      "0x0321":{
        "Device":"0x0321",
         "0006!00":"",
         "Power":0,
          "Endpoint":1,
          "LinkQuality":102
      }
    }
}
```
### <span id="page-6-0"></span>**Homebridge Configuration**

```
 {
     "accessory": "mqttthing",
     "type": "switch",
     "name": "ikea-onoff",
     "url": "http://192.168.1.50:1883",
      "topics":
      {
          "getOn": {
               "topic": "tele/zigbee/SENSOR",
               "apply": "return JSON.parse(message).ZbReceived['0x0321'].Power;"
          }
      },
      "integerValue": "true"
  },
```
## <span id="page-6-1"></span>Light - IKEA Tradfri Dimmer

### <span id="page-6-2"></span>**MQTT Message**

JSON Message sent via MQTT on topic **tele/zigbee/SENSOR**

```
{
    "ZbReceived":{
       "0xE3E9":{
          "Device":"0xE3E9",
          "Name":"Ikea_Bulb",
          "X":30138,
          "Y":26909,
          "CT":370,
          "ColorMode":2,
          "RGB":"FAAF5A",
          "RGBb":"AB773D",
          "Endpoint":1,
          "LinkQuality":147
       }
    }
}
{
    "ZbReceived":{
       "0xE3E9":{
          "Device":"0xE3E9",
          "Name":"Ikea_Bulb",
          "Power":1,
          "Dimmer":173,
          "X":30138,
          "Y":26909,
          "CT":370,
          "ColorMode":2,
          "RGB":"FAAF5A",
           "RGBb":"AB773D",
          "Endpoint":1,
          "LinkQuality":144
       }
   }
}
```
### <span id="page-7-0"></span>**Homebridge Configuration**

```
 {
     "accessory": "mqttthing",
      "type": "lightbulb",
      "name": "ikea-lightbulb",
      "url": "http://192.168.1.50:1883",
      "topics":
      {
          "getOn": {
               "topic": "tele/zigbee/SENSOR",
               "apply": "return JSON.parse(message).ZbReceived['0xE3E9'].Power;"
           },
                           "setOn": {
             "topic": "cmnd/zigbee/ZbSend",
             "apply": "return '{\"device\":\"0xE3E9\", \"send\":{\"Power\":' + message + '}}'"
        }
      },
      "integerValue": "true"
  },
```
## <span id="page-7-1"></span>References

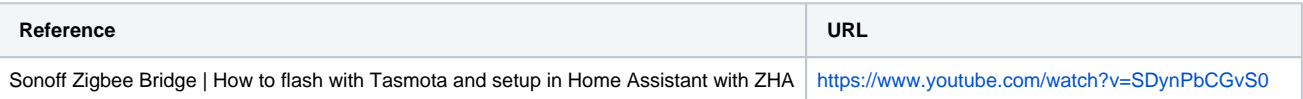

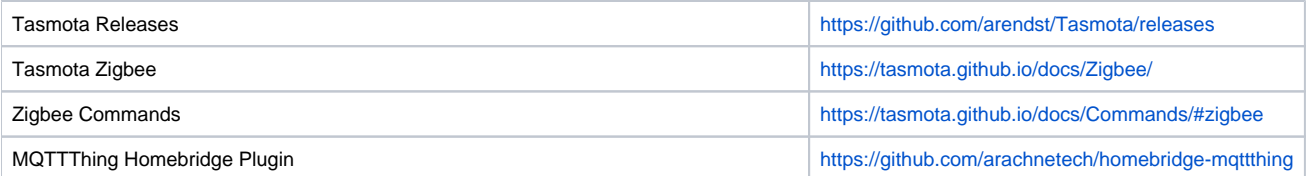